# **KPI: Kritieke prestatie-indicatoren Rapport - KPI: kritieke prestatie-indicatoren**

### **Wat zijn het?**

Kritieke prestatie-indicatoren, afgekort KPI's, zijn variabelen om de prestaties van uw onderneming te analyseren. Kritieke prestatie-indicatoren zijn variabelen waaraan valt af te lezen of een organisatie op koers ligt ten opzichte van haar doelstellingen.

Onder Rapporten -> Management -> Status KPI is het rapport te vinden.

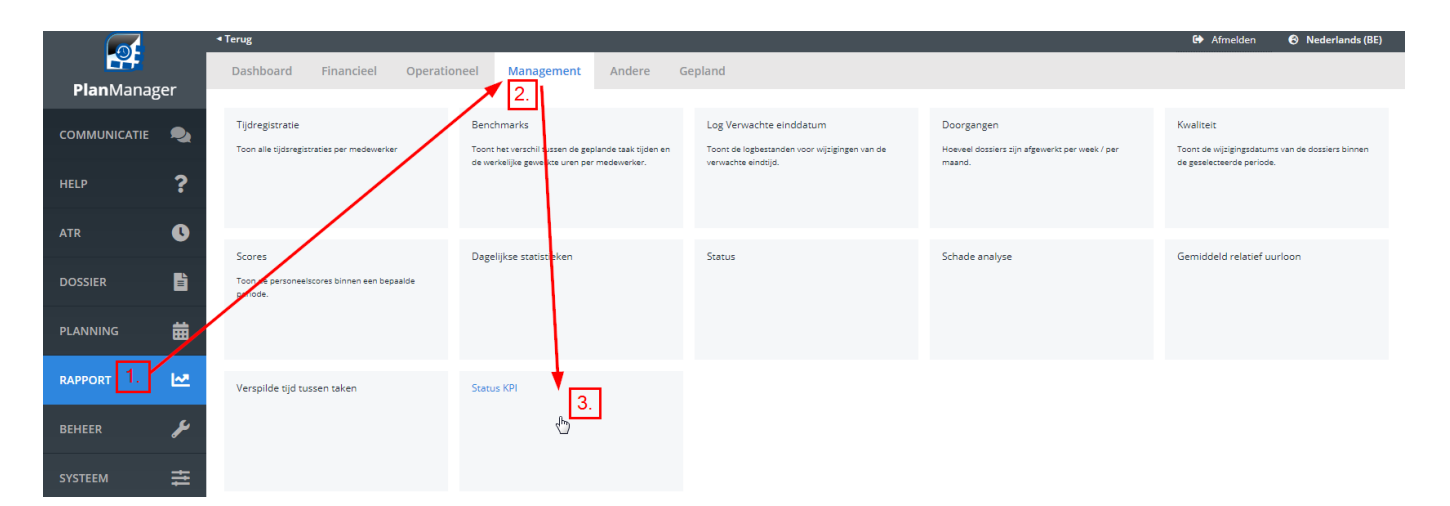

## Configuratie:

Systeem -> Algemene instellingen -> Opties

Daar zoekt u naar de configuratie voor KPI\_TARGET\_PERCENTAGES.

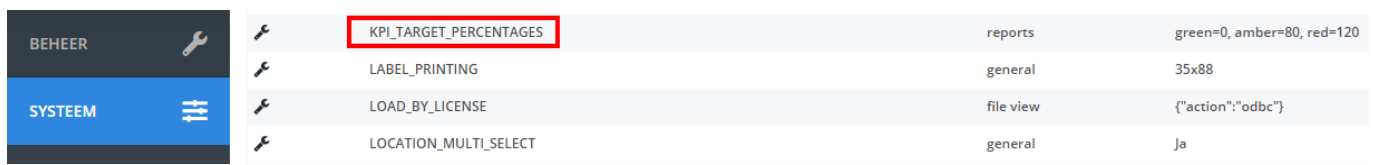

In die Configuratie kunnen 3 limieten worden ingesteld.

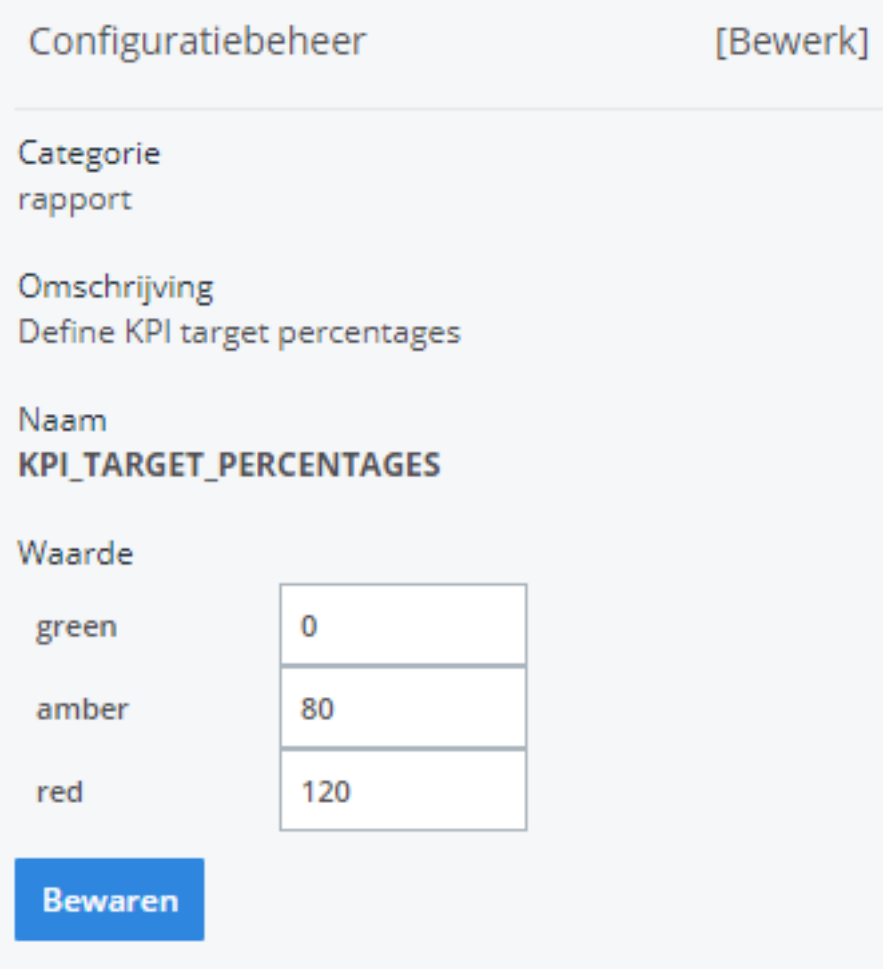

Om de weergave in kleur in te stellen gebruikt u %. Groen = OK, oranje= rond target en rood= duidelijk over doelstelling. Standaard staan ze op 0%, 80% en 120%. In dit voorbeeld zou de status die minder dan 80 % van de doelstelling heeft in het rapport groen gekleurd zijn. Heeft deze status echter tussen de 80% en de 120% van de doelstelling heeft bereikt, zal deze oranje gekleurd zijn in het rapport. Indien deze status groter dan 120% van de doelstelling heeft bereikt dan is deze ver buiten de doelstelling en zal deze rood gekleurd zijn in het rapport

KPI targets zijn in te stellen per Status in het statusbeheer. Dit doe je door naar Systeem -> Lijsten -> Status te gaan en daar per status de gewenste KPI-tijd in te geven. Kies vervolgens op Bewaren.

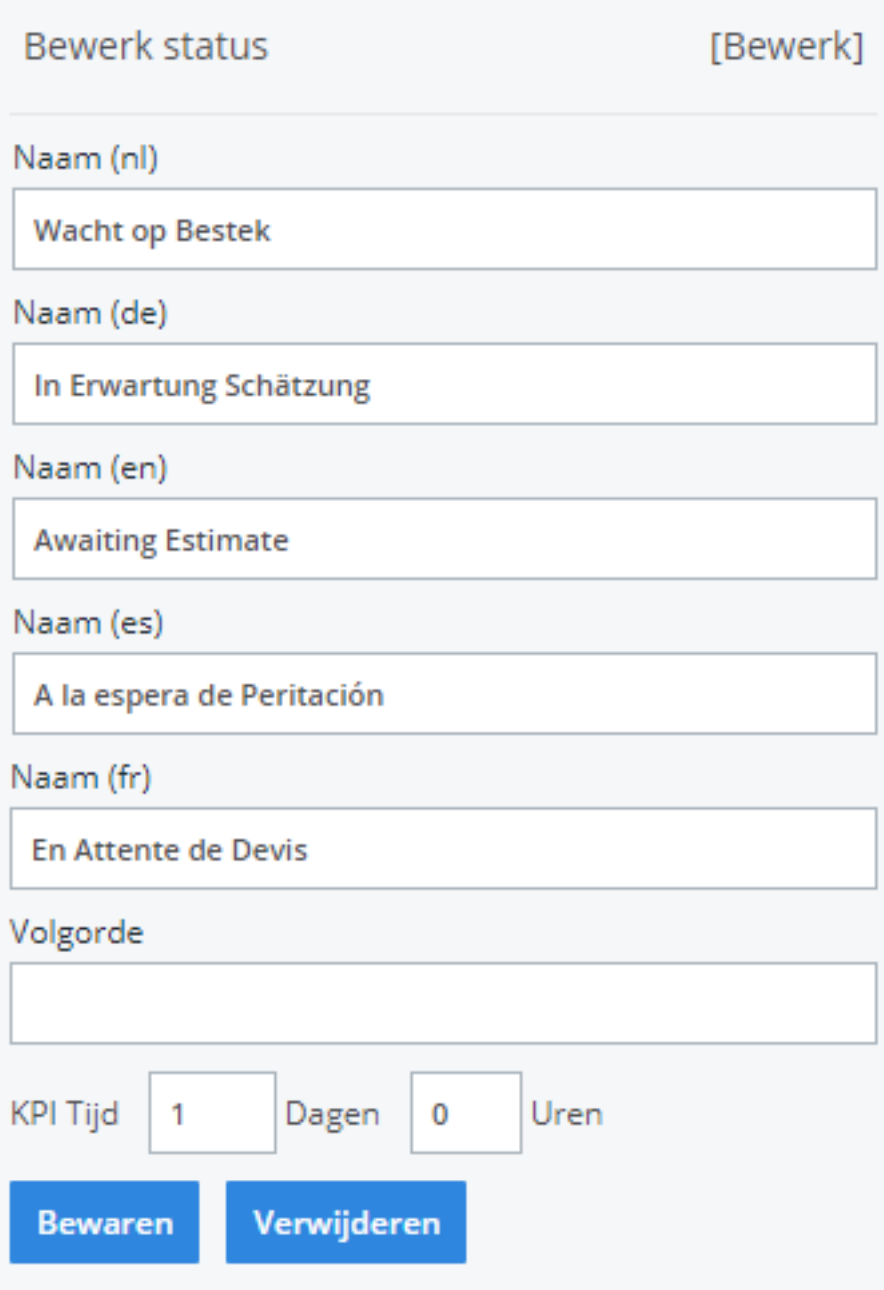

Het rapport exporteert men door op 1 van de icoontjes te klikken:

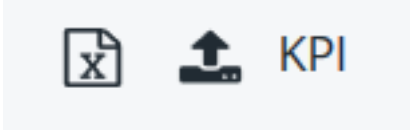

Bijvoorbeeld het Excel-icoontje:

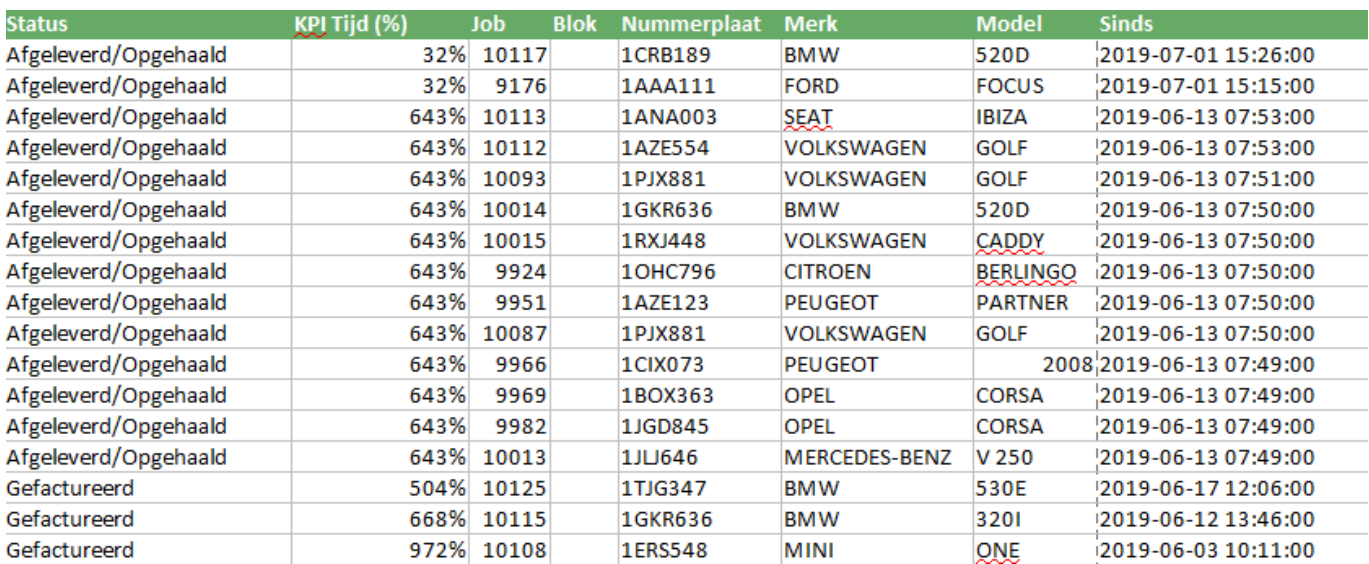

Unieke FAQ ID: #1920 Auteur: Jean Claude Laatst bijgewerkt:2019-07-02 15:20